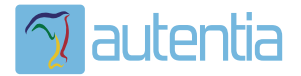

# ¿**Qué ofrece** Autentia Real Business Solutions S.L?

Somos su empresa de **Soporte a Desarrollo Informático**. Ese apoyo que siempre quiso tener...

**1. Desarrollo de componentes y proyectos a medida**

**2. Auditoría de código y recomendaciones de mejora**

**3. Arranque de proyectos basados en nuevas tecnologías**

- **1. Definición de frameworks corporativos.**
- **2. Transferencia de conocimiento de nuevas arquitecturas.**
- **3. Soporte al arranque de proyectos.**
- **4. Auditoría preventiva periódica de calidad.**
- **5. Revisión previa a la certificación de proyectos.**
- **6. Extensión de capacidad de equipos de calidad.**
- **7. Identificación de problemas en producción.**

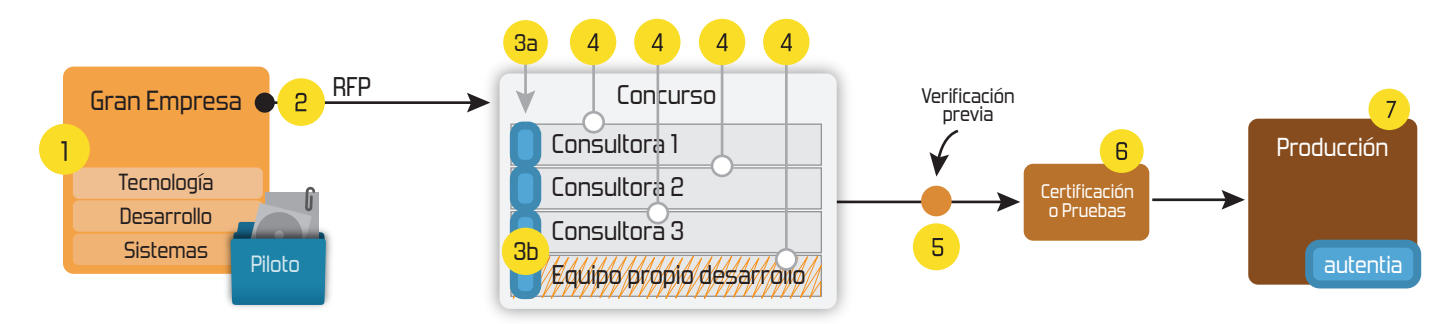

# **4. Cursos de formación** (impartidos por desarrolladores en activo)

**Gestor portales (Liferay) Gestor de contenidos (Alfresco) Aplicaciones híbridas Tareas programadas (Quartz) Gestor documental (Alfresco) Inversión de control (Spring) BPM (jBPM o Bonita) Generación de informes (JasperReport) ESB (Open ESB) Control de autenticación y acceso (Spring Security) UDDI Web Services Rest Services Social SSO SSO (Cas) Spring MVC, JSF-PrimeFaces /RichFaces, HTML5, CSS3, JavaScript-jQuery JPA-Hibernate, MyBatis Motor de búsqueda empresarial (Solr) ETL (Talend) Dirección de Proyectos Informáticos. Metodologías ágiles Patrones de diseño TDD**

## **Compartimos nuestro conociemiento en: www.adictosaltrabajo.com**

Para más información visítenos en:<br>www.autentia.com

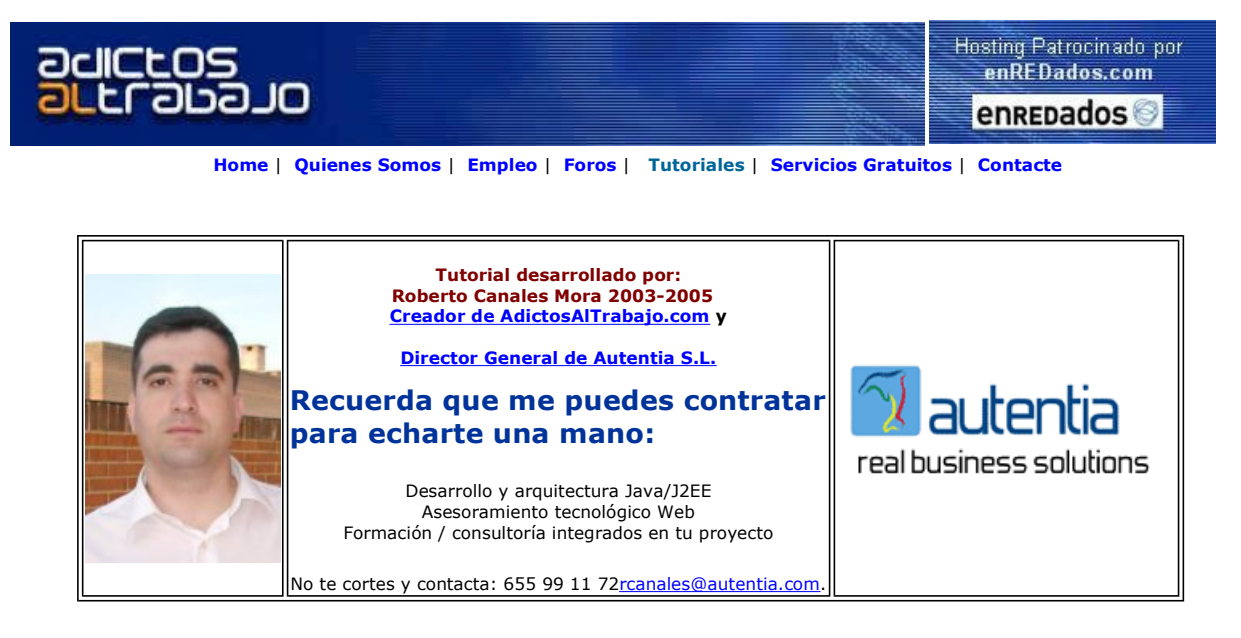

Descargar este documento en formato PDF antelope.pdf

<mark>Curso Web J2EE</mark><br>Curso Avanzado en Desarrollo Web con J2EE<br>www.eps.mondragon.edu/caj2ee

XML to PDF in Java & J2EE Output PDF, PCL5, HTML in Java J2EE Websphere, Weblogic, Tomcat, Jetty. www.scriptura-xsl.com

Master Java J2ee Oracle Prácticas laborales 100% aseguradas Nuevo temario de Struts. Trabaja ya www.grupoatrium.com

Anuncios Goooooogle Anunciarse en este sitio

# Desarrollo Gráfico ANT

Cuando construimos aplicaciones complejas debemos tratar de automatizar los máximo posible tareas mecánicas como:

- Extracción de fuentes de un repositorio (por ejemplo CVS)
- Compilación de nuestros fuentes
- Creación de los ficheros temporales
- Empaquetamiento de binarios para distintos entornos (publico, privado, intranet, etc.)
- Construcción de componentes complejos (como EJBs)
- Ejecución de pruebas unitarias
- Generación de la documentación
- Despliegue de componentes
- Borrado de ficheros temporales
- Y muchas cosas más

Para esto, podemos utilizar ANT (ver tutorial) e incluso otras opciones que van a dar mucho que hablar como MAVEN (tenemos un tutorial en el horno).

Para trabajar con ANT, podemos hacerlo a mano o utilizar herramientas especificas como <u>Antelope</u> o las características avanzadas de<br>nuestros entornos habituales (NetBeans en nuestro caso)

#### Antelope

Antelope forma parte de www.Tigris.org que viene a ser como www.sourceforge.org (repositorio de proyectos abiertos) pero un poquito más acotado....

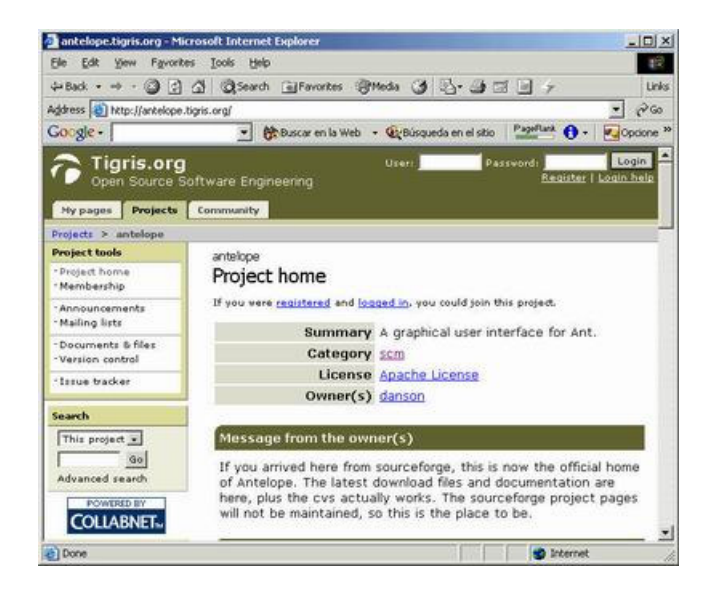

Podemos ir al Web y acceder al link de la guía, que es sorprendentemente buena...

http://antelope.tigris.org/nonav/docs/manual/index.html

En el área de Documents & Files podemos descargarnos los binarios

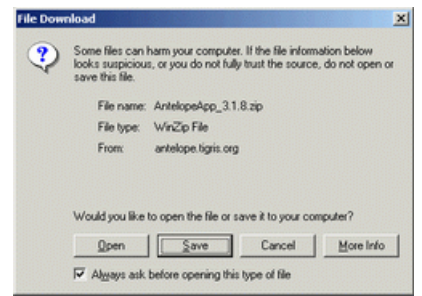

Y, estando seguros de tener instalado ANT, podemos ejecutar el comando para arrancar nuestra herramienta.

ant -f run.xml

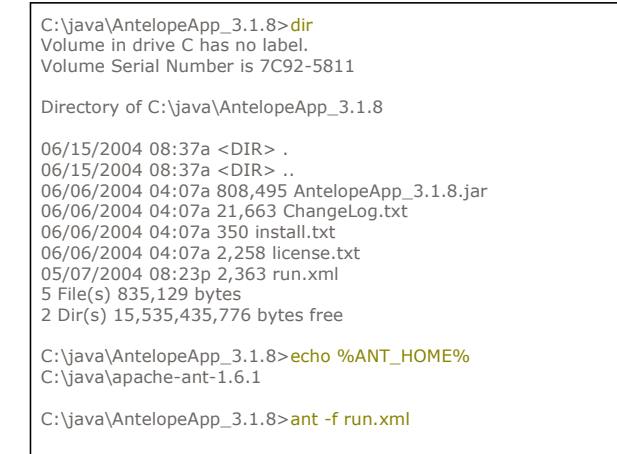

Nos aparece un menú gráfico donde podemos, de un modo bastante intuitivo, gestionar nuestros ficheros ANT (normalmente con el nombre build.xml)

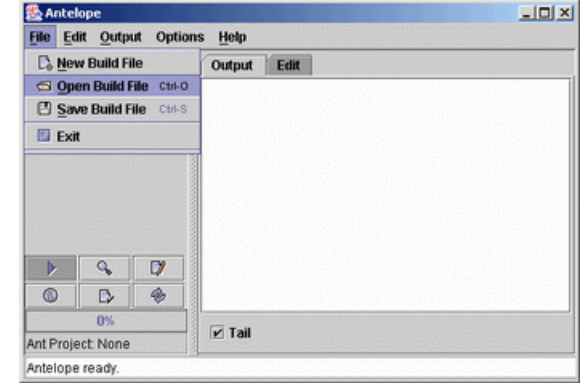

Vamos a abrir uno de los build.xml reales que hemos utilizado anteriormente en este Web (EJB's y Orion )

Podemos ver, a través del árbol de navegación, las distintas tareas y sus atributos.

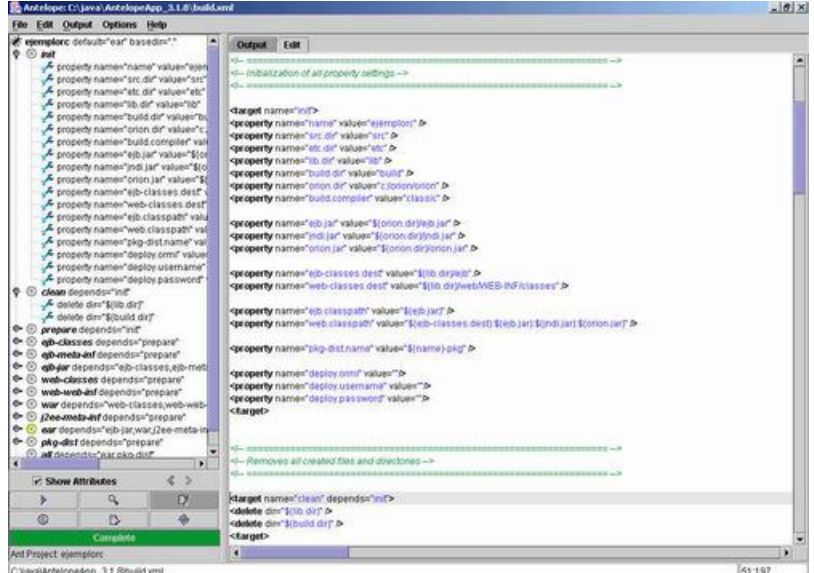

Cambiando de lengüeta podemos ejecutar directamente los comandos.

Una de las cosas más simples pero que más nos ayuda es la sintaxis personaliza con colores.

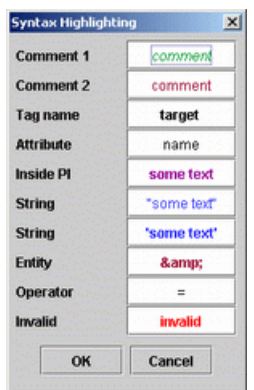

### **NetBeans**

Uno de mis entornos favoritos para el trabajo es NetBeans (para impartición de cursos porque para el trabajo en proyectos me parece<br>igual o incluso mejor eclipse). Dentro de NetBeans, tenemos capacidades avanzadas de creac

Creamos un nuevo proyecto (y asociamos el filesystem deseado, pinchando con el botón derecho sobre el proyecto creado)

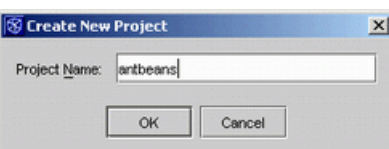

Elegimos el nuevo tipo de elemento a insertar

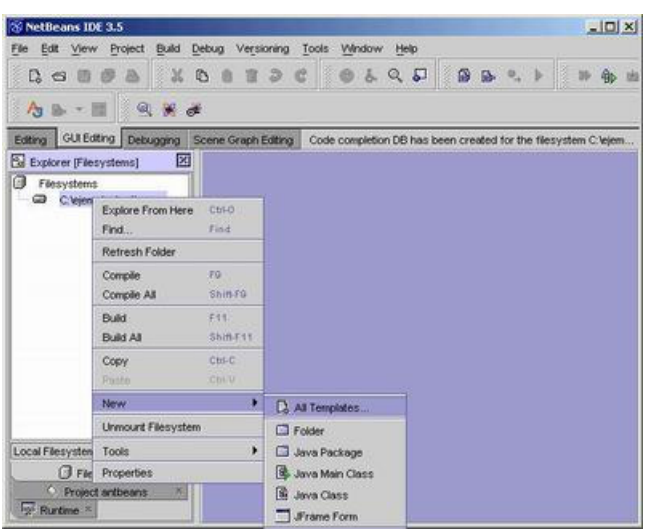

Elegimos las relacionadas con Ant (si no las veis, ejecutar el Tools->Update para que se conecte al Web de NetBeans )

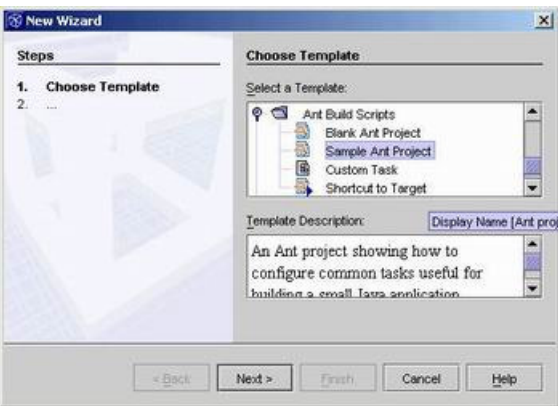

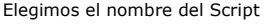

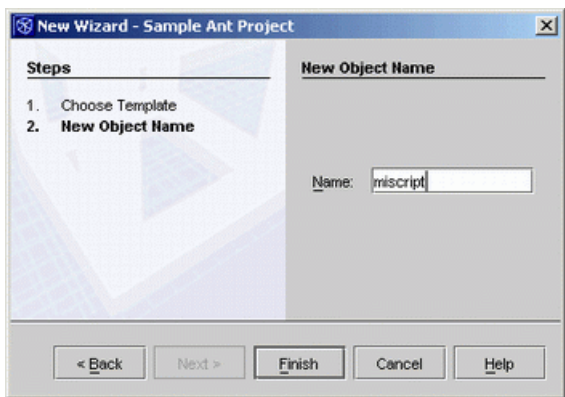

Y se nos genera automáticamente algo como esto.

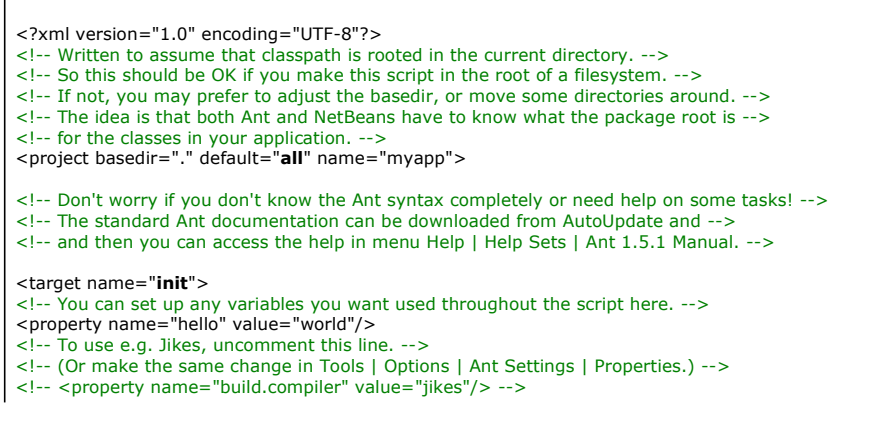

<!-- You might like to set up some overridable paths, etc.: --> <!-- <property name="mylib" value="../lib/mylib.jar"/> --> </target> <target depends="init" name="compile"> <!-- Both srcdir and destdir should be package roots. --> <!-- They could be different of course; in that case NetBeans can also be set --> <!-- up to compile to a different filesystem in the same way; see Compiler Types: --> <javac debug="true" deprecation="true" destdir="." srcdir="."> <!-- To add something to the classpath: --> <!-- <classpath> <pathelement location="\${mylib}"/></classpath> --> <!-- To exclude some files: --> <!-- <exclude name="com/foo/SomeFile.java"/><exclude name="com/foo/somepackage/"/> --> </javac> </target> <target depends="init,compile" name="jar">  $\leq$ ! -- To make a standalone app: <!-- 1. Create a myapp.mf manifest somewhere. --> <!-- 2. Put in it two lines: --> <!-- Manifest-Version: 1.0 --> <!-- Main-Class: com.foo.Main --> <!-- 3. Pass to <jar>: manifest="myapp.mf" --><br><jar basedir="." compress="true" jarfile="myapp.jar"> <exclude name="\*\*/\*.java"/> <exclude name="\*\*/\*.form"/> <exclude name="myapp.mf"/> <exclude name="myapp.jar"/> <exclude name="apidoc"/> </jar> </target> <target depends="init,jar" description="Build everything." name="all"> <echo message="Application built. Hello \${hello}!"/> </target> <target depends="init,all" description="Try running it." name="test"> <java classname="com.foo.Main" failonerror="true" fork="true"> <classpath> <pathelement location="."/> </classpath> <!-- Pass some args, perhaps: --> <arg value="-myfile"/> <!-- Will be given as an absolute path: --> <arg file="myfile.txt"/> </java> </target> <target depends="init" description="Javadoc for my API." name="**javadoc**"><br><mkdir dir="apidoc"/> <javadoc destdir="apidoc" packagenames="com.foo.mylib.\*,com.foo.myapi.\*"> <sourcepath> <pathelement location="."/> </sourcepath> </javadoc> </target> <target depends="init" description="Clean all build products." name="clean"> <delete> <fileset dir="."> <include name="\*\*/\*.class"/> </fileset> </delete> <delete file="myapp.jar"/> <delete dir="apidoc"/> </target> </project>

Realizar las modificaciones más básicas, necesarias habitualmente, es tan sencillo como quitar algunas de las etiquetas de comentario.

Podemos también, gráficamente haciendo uso del botón derecho sobre cada uno de los targets, seleccionar gráficamente las tareas...

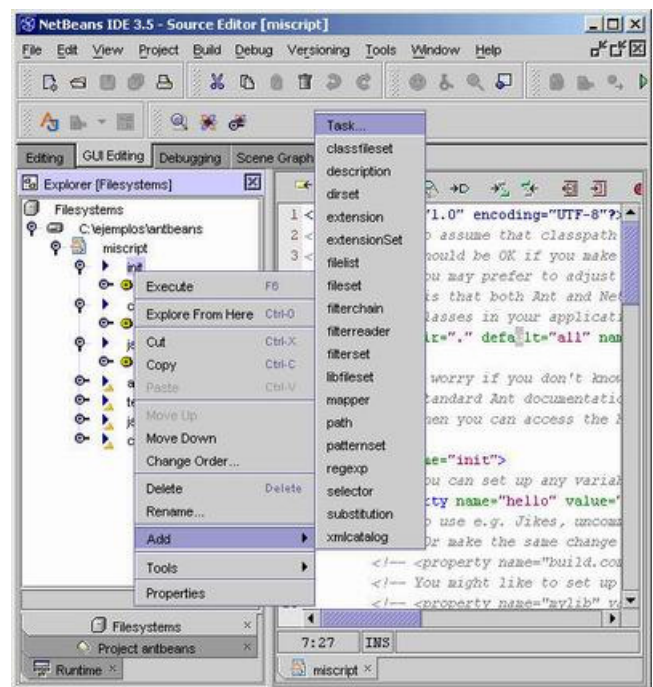

Podemos elegir otras (ver opción marcada) y nos aparecerá un desplegable completo

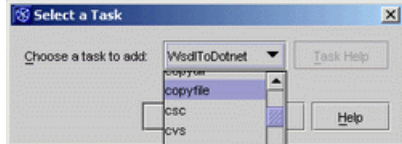

Si ahora pinchamos sobre una taréa especifica, podemos acceder gráficamente a todos sus modificadores

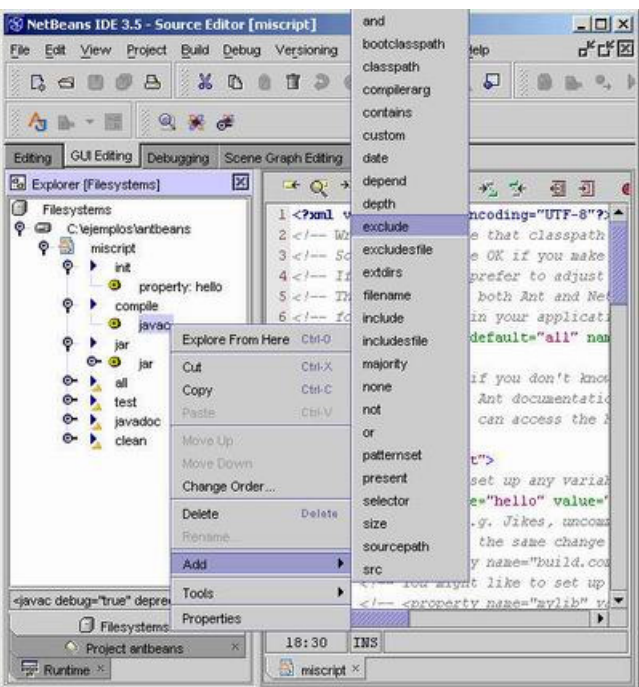

Con el botón derecho podemos ejecutar el target deseado

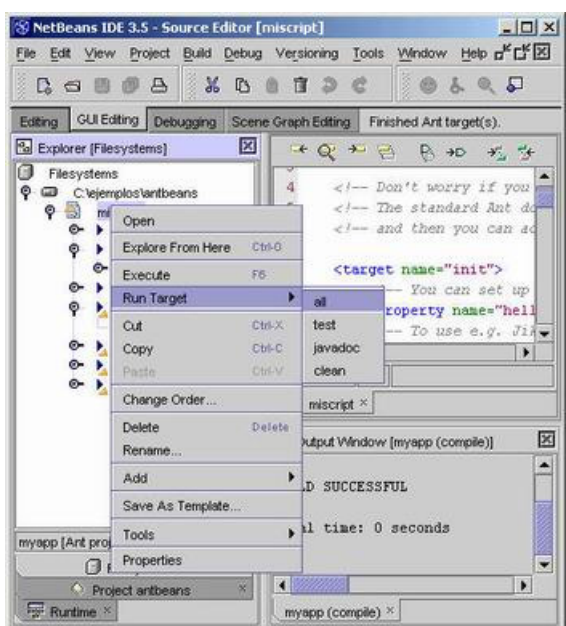

Como curiosidad, podéis comprobar que solo se ven los target que disponen de descripción:

<target depends="init" description="Clean all build products." name="clean">

Una cosa muy interesante que podemos hacer es añadir uno de los targest como línea de menú (o botón u otro elemento del entorno)

Añadimos un nuevo elemento al proyecto y seleccionamos un Shortcut

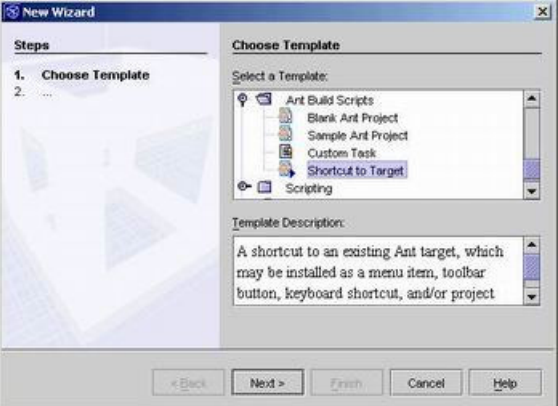

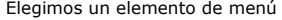

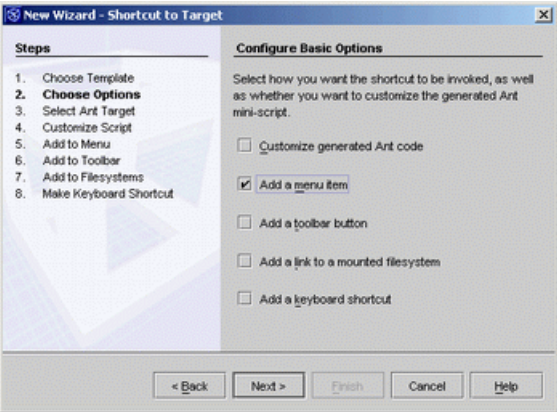

Seleccionamos el Target

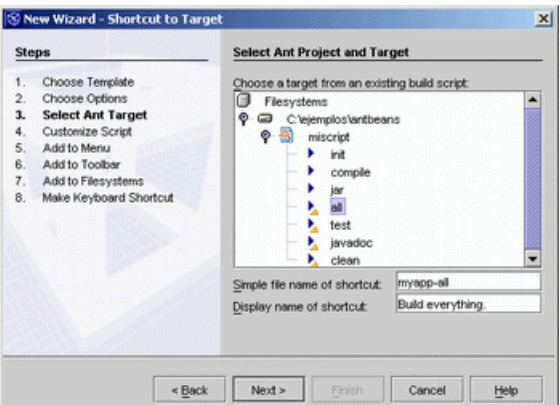

#### Elegimos el menú

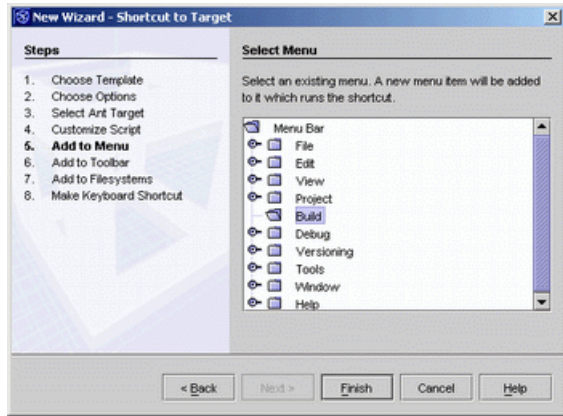

Y ya lo tenemos, un menú nuevo con nuestro comando.

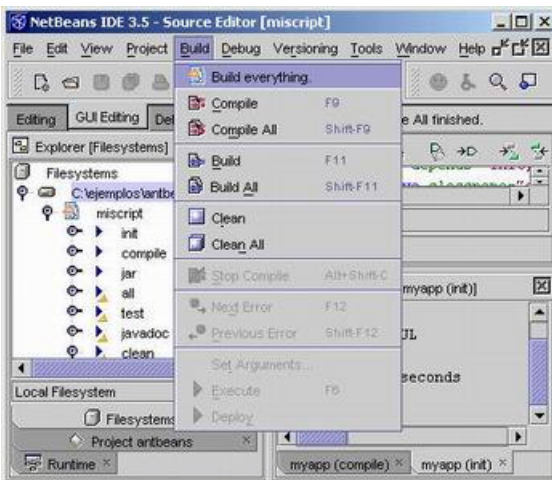

### **Conclusiones**

Herramientas hay muchas y además gratuitas. En función de nuestro contexto pueden ser más adecuadas unas que otras.

Si disponemos de poca memoria es probable que herramientas tipo Antelope nos saque de un apuro de un modo rápido. Si no tenemos estas limitaciones, podemos utilizar NetBeans como entorno integrado de desarrollo (u otras herramientas como eclipse).... que es mucho más potente de lo que parece.

Todo jefe de proyecto debería tratar de liberar a uno de sus recursos del trabajo del día a día (de un modo esporádico) para que aprendiera nuevas técnicas de desarrollo y así aumentar la productividad del equipo completo. Es fácil que si no hacemos esto,<br>nuestra productividad sea injustificadamente baja por la falta de realimentación de conocimient formación continua ......

#### Sobre el Autor ..

Si desea contratar formación, consultoria o desarrollo de piezas a medida puede contactar con

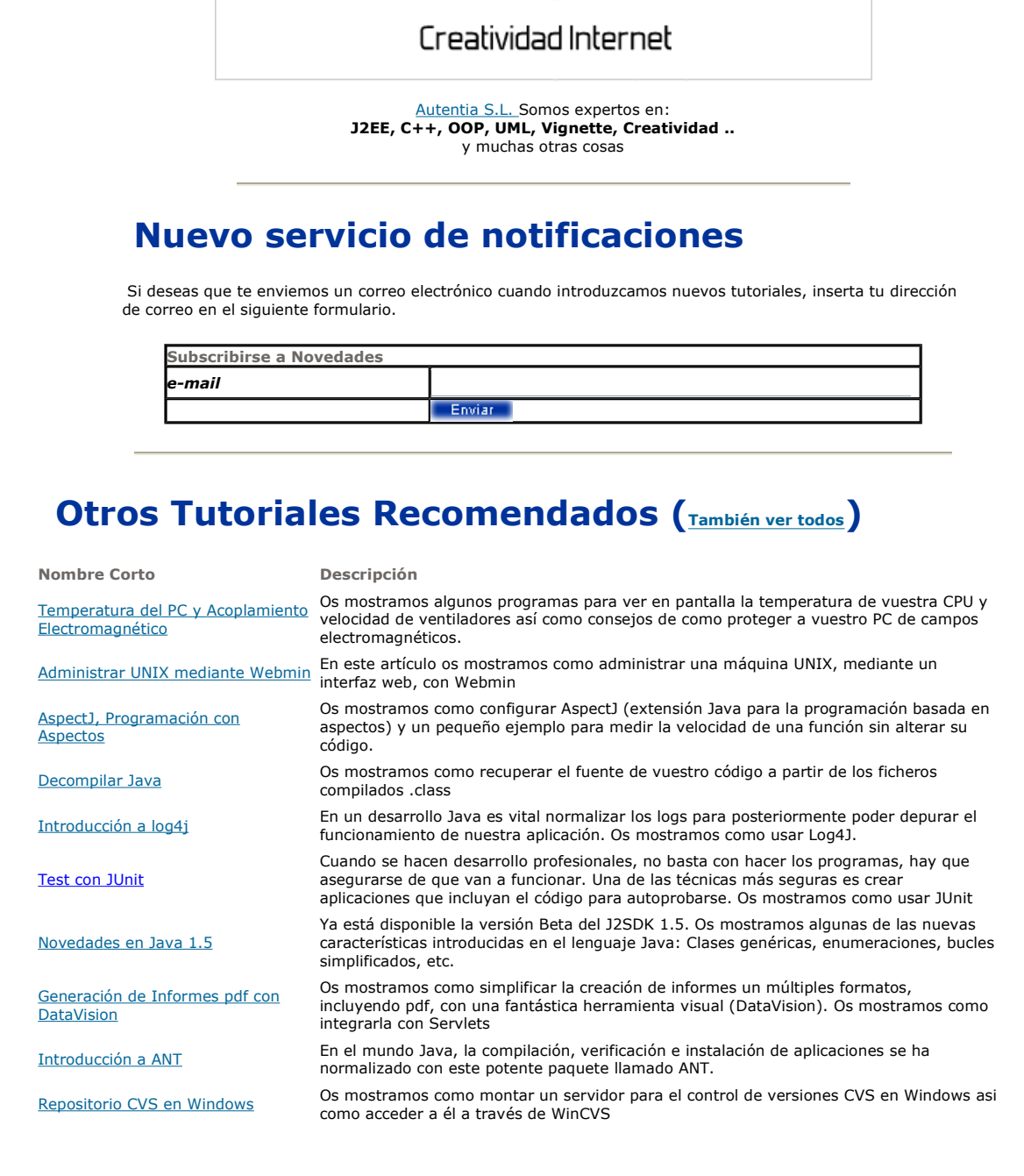

Nota: Los tutoriales mostrados en este Web tienen como objetivo la difusión del conocimiento.

Los contenidos y comentarios de los tutoriales son responsabilidad de sus respectivos autores.

En algún caso se puede hacer referencia a marcas o nombres cuya propiedad y derechos es de sus respectivos dueños. Si algún afectado desea que incorporemos alguna reseña específica, no tiene más que solicitarlo.

Si alguien encuentra algún problema con la información publicada en este Web, rogamos que informe al administrador rcanales@adictosaltrabajo.com para su resolución.

Patrocinados por enredados.com .... Hosting en Castellano con soporte Java/J2EE

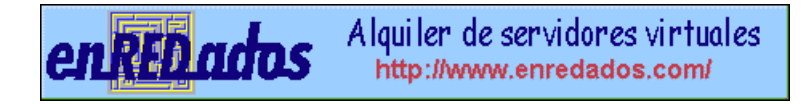

www.AdictosAlTrabajo.com Opimizado 800X600